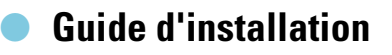

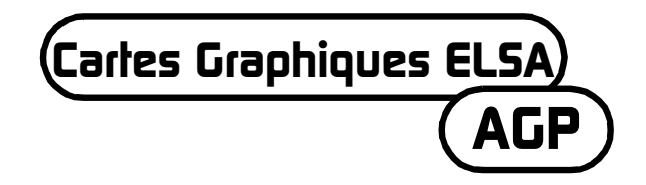

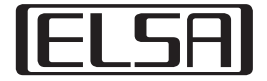

#### **Lire absolument ces instructions avant l'utilisation d'un jeu vidéo par vous ou votre enfant !**

#### **Consignes de sécurité devant être respectées au cours de l'utilisation d'un jeu vidéo**

Évitez de jouer quand vous êtes fatigué ou que vous manquez de sommeil. Veillez à ce que l'éclairage de la pièce soit suffisant et adapté à la luminosité de l'écran. Si vous utilisez un jeu vidéo branché à l'écran, respectez une distance minimum par rapport à l'écran, en fonction de la longueur du câble.

Pendant le jeu, faites une pause de 10 à 15 minutes toutes les heures.

#### **Mise en garde contre l'épilepsie**

Les effets lumineux très intenses, comme l'alternance rapide d'images, la répétition de figures géométriques simples, les éclairs ou explosions simulés sur l'écran peuvent provoquer chez certaines personnes des crises d'épilepsie ou des troubles de la conscience. Les personnes n'ayant jamais présenté auparavant de prédispositions peuvent également être victimes de crises d'épilepsie.

Si vous, ou un membre de votre famille, avez déjà constaté une prédisposition à l'épilepsie, veuillez consulter un médecin avant d'utiliser le jeu vidéo.

Les parents doivent être particulièrement attentifs quand leurs enfants jouent à des jeux vidéos. Si vous constatez sur vous-même ou sur votre enfant l'apparition de symptômes tels que des vertiges, troubles de la vision, contractions ou crispations musculaires, problèmes d'orientation, mouvements involontaires ou brève perte de conscience, arrêtez immédiatement le jeu et consultez un médecin.

*FR*

Chère cliente, cher client,

Ce guide vous aidera à installer et à utiliser votre carte graphique ELSA le plus rapidement possible. Le logiciel d'installation ELSA sur le CD vous guide au cours de l'installation des pilotes et outils.

Toutes les cartes graphiques d'ELSA sont installées et configurées de la même manière. Ce guide d'installation est donc valable non seulement pour une carte graphique ELSA donnée, mais décrit le montage et l'installation de toutes les cartes graphiques ELSA actuelles.

Outre les pilotes pour les différents systèmes d'exploitation, ELSA offre une série d'améliorations et d'extensions pour différentes applications. La description des composants se trouve dans le manuel électronique sur le CD.

# **Points à respecter**

Avant de monter et d'installer la nouvelle carte graphique dans votre ordinateur, contrôlez les points suivants :

- Votre carte mère dispose-t-elle d'un connecteur d'extension remplissant les spécifications selon AGP 2.0 ?
- Est-ce que l'emplacement PCI voisin est libre ?
- Avez-vous affecté une interruption (IRQ) au connecteur d'extension pour la carte graphique dans le BIOS de l'ordinateur ?
- Tous les pilotes et logiciels de carte graphique ont-ils été désinstallés ?

# **Installation de la carte graphique**

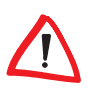

*Avant de débrancher la prise secteur sur l'arrière du PC, vous devriez toucher brièvement le boîtier métallique de l'ordinateur. Vous dérivez ainsi les charges électriques qui pourraient détruire les composants sensibles de votre ordinateur ou de votre carte graphique.*

### **Procédure**

 Débranchez la prise secteur sur l'arrière du PC, desserrez les vis et dispositifs d'arrêt et retirez les couvercles du boîtier.

- Avant de monter la nouvelle carte, vous devez soit démonter l'ancienne carte, soit retirer la tôle de montage du connecteur d'extension.

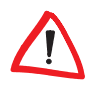

*Attention au démontage : si votre ordinateur était en service, le processeur graphique peut s'être fortement chauffé. Laissez refroidir la carte, par précaution. Évitez absolument de toucher les composants de la carte.*

 Placez la carte graphique sur le connecteur d'extension AGP prévu a cet effet sur la carte mère et vissez la tôle de montage au boîtier. Veillez à ce que la carte graphique soit bien droite dans le connecteur d'extension !

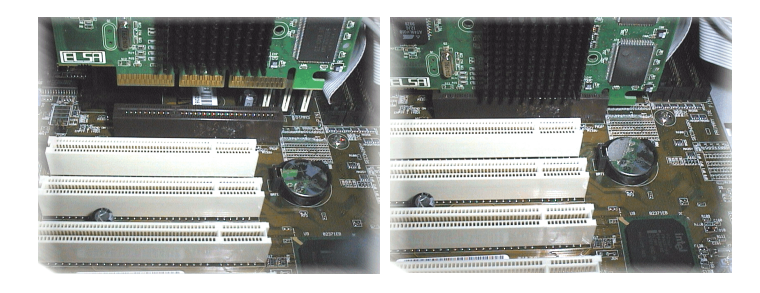

**C** Fermez l'ordinateur et vissez le boîtier.

 Reliez la fiche du câble de l'écran à la douille de la carte graphique et le câble électrique de l'ordinateur à la prise secteur.

# **Avez-vous tenu compte de l'interruption ?**

Pour un fonctionnement correct, votre carte graphique ELSA nécessite une interruption, sinon elle n'est pas correctement reconnue au cours de l'installation du pilote. Vous pouvez contrôler de la façon suivante l'attribution de l'interruption sous Windows :

#### **Windows 95, Windows 98 et Windows Millennium Edition (Me)**

- Appelez les 'Propriétés système' en cliquant sur **Démarrer Paramètres > Panneau de configuration > Système.**
- Cliquez sur l'onglet 'Gestionnaire de périphériques'.
- Double-cliquez sur 'Ordinateur' dans la liste.

#### **Windows 2000**

 Appelez les 'Propriétés système' en cliquant sur **Démarrer** - **Paramètres > Panneau de configuration > Système.** 

*FR*

- Cliquez sur l'onglet 'Matériel' puis sur le bouton **Gestionnaire de périphériques**.
- Dans la fenêtre s'ouvrant alors, sélectionnez dans 'Vue' l'entrée 'Ressources selon connexion'.
- Cliquez sur le signe plus devant l'entrée d'interruption.

Vous obtenez une vue d'ensemble de toutes les interruptions affectées avec l'affectation d'appareils correspondante. A l'aide du manuel de votre carte mère, vérifiez dans quel connecteur d'extension se trouve votre carte graphique. Assurez-vous ensuite que l'attribution automatique d'interruption plug&play est réglée dans le programme d'installation BIOS de l'ordinateur. Si plug&play ne fonctionne pas, vous devez affecter de façon fixe une interruption libre au connecteur d'extension de la carte graphique.

La documentation de votre carte mère contient des informations sur les réglages du BIOS.

# **Démarrage du système et installation du logiciel**

## **Windows 98, Windows Me et Windows 2000**

 Mettez votre ordinateur en marche et attendez que Windows ait démarré.

*Windows 98, Windows Me et Windows 2000 supportent la technique plug&play. Dès que vous démarrez Windows, le matériel nouvellement installé est reconnu et le système vous demande les pilotes.* 

- Confirmez les fenêtres de dialogue suivantes en cliquant sur **Continuer**. Quand on vous demande le 'fabricant' et le 'modèle' de la carte graphique, marquez la 'Carte graphique standard (VGA)'.
- Confirmez tous les autres dialogues jusqu'à la fin de l'installation du pilote VGA.
- Insérez ensuite le CD ci-joint dans le lecteur de CD. La procédure de démarrage automatique déclenche automatiquement le programme d'installation ELSA. L'installation suivante se fait à l'aide de fenêtres de dialogue.

 Choisissez l'entrée voulue dans le menu, confirmez la version de langue et choisissez les composants que vous voulez installer. Un conseiller vous accompagne pendant les différentes étapes de l'installation.

## **Windows NT 4.0**

#### **Installation du pilote VGA standard**

 Appelez le 'Panneau de configuration' en cliquant sur **Démarrer** - **Paramètres > Panneau de configuration**:

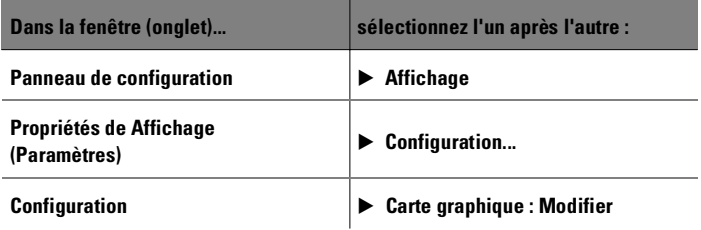

- Dans la fenêtre de sélection 'Modification de l'affichage', la carte 'Carte graphique compatible VGA' est sélectionnée par défaut. Insérez le CD de Windows NT dans le lecteur de CD-ROM et cliquez sur **OK**.
- Confirmez les boîtes de dialogue suivantes.
- Fermez Windows et éteignez l'ordinateur.
- Installez maintenant la carte graphique dans un emplacement d'extension du PC, et redémarrez Windows.

Après le démarrage, Windows NT fonctionne en mode VGA standard.

#### **Installation du pilote d'affichage ELSA**

 Appelez le 'Panneau de configuration' en cliquant sur **Démarrer** - **Paramètres > Panneau de configuration** :

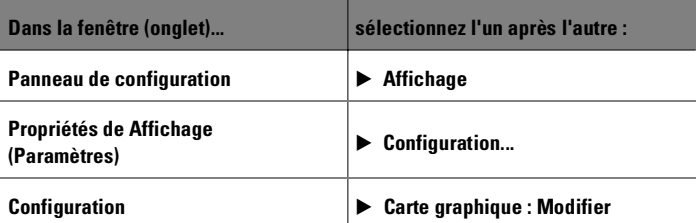

*FR*

- La fenêtre de sélection 'Modification de l'affichage' contient le bouton 'Disquette'. Insérez le CD contenant les pilotes dans le lecteur de CD-ROM.
- Recherchez le fichier .inf adéquat, et cliquez sur **OK**. Veuillez lire attentivement le fichier 'Readme'.
- Fermez Windows et éteignez l'ordinateur.
- Après un nouveau démarrage de l'ordinateur, le nouveau pilote graphique est installé. Vous pouvez configurer l'affichage selon vos besoins, par exemple modifier la palette de couleurs et la résolution.

# **Linux**

L'Internet fournit aux adeptes de Linux toutes sortes d'informations sur les pilotes et leur installation.

Pour toute question, vous pouvez consulter la base de connaissances d'ELSA.

# **Cartes AGP : problèmes et solutions**

*Sur les pages Web de ELSA, vous pouvez venir fouiller dans notre base de connaissances en cas de problèmes et de questions concernant l'installation. Cette page de support est à l'adresse www.elsa.com/support.*

## **Fréquence système**

Des problèmes peuvent survenir en cas d'overclockage du système. Réglez dans ce cas la fréquence système sur une valeur standard (66 MHz, 100 MHz ou 133 MHz).

### **BIOS sur la carte mère et affectation d'interruption**

Peu après la mise en route de votre ordinateur vous pouvez observer sur votre écran les premiers messages système. Dans la plupart des cas il y a une indication qui apparaît en bas de l'écran pour vous signaler que vous pouvez appeler le programme d'installation du BIOS avec la touche DEL (Suppr). Prenons comme exemple le programme d'installation du BIOS Award. Le programme d'installation du BIOS de la société AMI est très semblable. Si votre ordinateur est équipé d'un autre BIOS, vous pouvez suivre les instructions du manuel de la carte mère.

**8**

|

Le menu du programme d'installation de BIOS Award contient l'enregistrement 'PNP and PCI Setup'. Si vous appelez ce menu, vous devez contrôler les paramètres suivants :

- L'enregistrement 'PNP OS Installed' doit être marqué par YES. La fonction plug&play pour Windows 95, Windows 98, Windows Me et Windows 2000 est ainsi activée.
- Le paramétrage des quatre emplacements PCI (slot 1-4) doit être sur 'AUTO'.
- Dans le cadre droit, vous trouverez l'enregistrement 'VGA BIOS Sequence'. Activez l'ordre 'AGP/PCI'.

*Si votre système refuse obstinément de reconnaître la carte graphique, vous devez affecter à la carte graphique une interruption (IRQ) fixe dans le BIOS. A l'étape remplacez le paramètre 'AUTO' par Interrupt 11.*

 Enregistrez et quittez le programme d'installation BIOS.

## **Correctifs AGP**

Sur quelques cartes mères qui ne disposent pas d'un chipset INTEL, il est nécessaire d'installer un correctif AGP pour pouvoir utiliser une carte graphique AGP. Cela concerne les chipsets suivants :

- VIA (www.via.com.tw)
- ALI (www.ali.com.tw)
- SIS (www.sis.com.tw)

Vous pouvez vérifier de la façon suivante si les composants système ont été installés correctement :

Appelez le programme 'Système' en cliquant sur

Démarrer > Paramètres > Panneau de configuration.

 Windows 95, Windows 98 et Windows Me Sélectionnez le gestionnaire de périphériques et 'Afficher les périphériques par type'.

Windows 2000

Cliquez sur l'onglet 'Matériel' puis sur le bouton **Gestionnaire de périphériques**.

Ouvrez les 'Périphériques système'.

*FR*

Vous devez trouver sous le nom du chipset les enregistrements suivants, par exemple :

- Pont Intel 82371EB pont PCI vers ISA (mode ISA)
- Contrôleur Intel... AGP
- **Pont Intel... vers PCI**

Si ces composants système sont indiqués comme enregistrements standard, vous devez installer le correctif AGP. Vérifiez dans la documentation de la carte mère le chipset utilisé. Vous trouverez les informations nécessaires et les fichiers pour charger un correctif AGP sur les pages Web du fabricant de votre carte mère.

# **Windows NT 4.0**

Pour Windows NT 4.0 il faut qu'au moins le Service Pack 4 soit installé, sinon il est possible que les cartes graphiques AGP puissent seulement être utilisées avec le pilote VGA standard.

| **9**